## **КУРСОВАЯ РАБОТА**

**для студентов технических/экономических специальностей заочной формы обучения**

## Задание №2

## Построение таблицы значений и графика функции с помощью электронной таблицы Microsoft Excel

- 1. Рассчитать таблицу значений функции  $y=f(x)$ , *х* меняется в пределах от а до b с шагом  $\Delta x$ , а k – параметр, задаваемый в одной отдельной ячейке. Оформить таблицу значений следующим образом: значения аргумента  $x$ отображать с двумя знаками после запятой, значения функции  $y - c$  тремя. Для данных таблицы установить шрифт Arial, размер 14 пт, заголовок - полужирный.
- 2. Построить на этом же листе график функции. В заголовке графика указать «Функция  $y=f(x)$  при  $k=...$ », установить линии сетки параллельно осям Х и У, цвет области построения графика – белый. Вставить таблицу значений и график в отчет по выполнению задания №2.
- 3. Задать для параметра  $k$  второе значение. После автоматического пересчета значений вставить таблицу значений и график в отчет по выполнению задания №2.

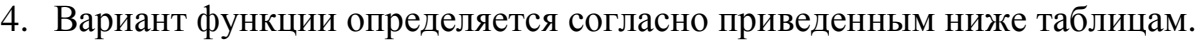

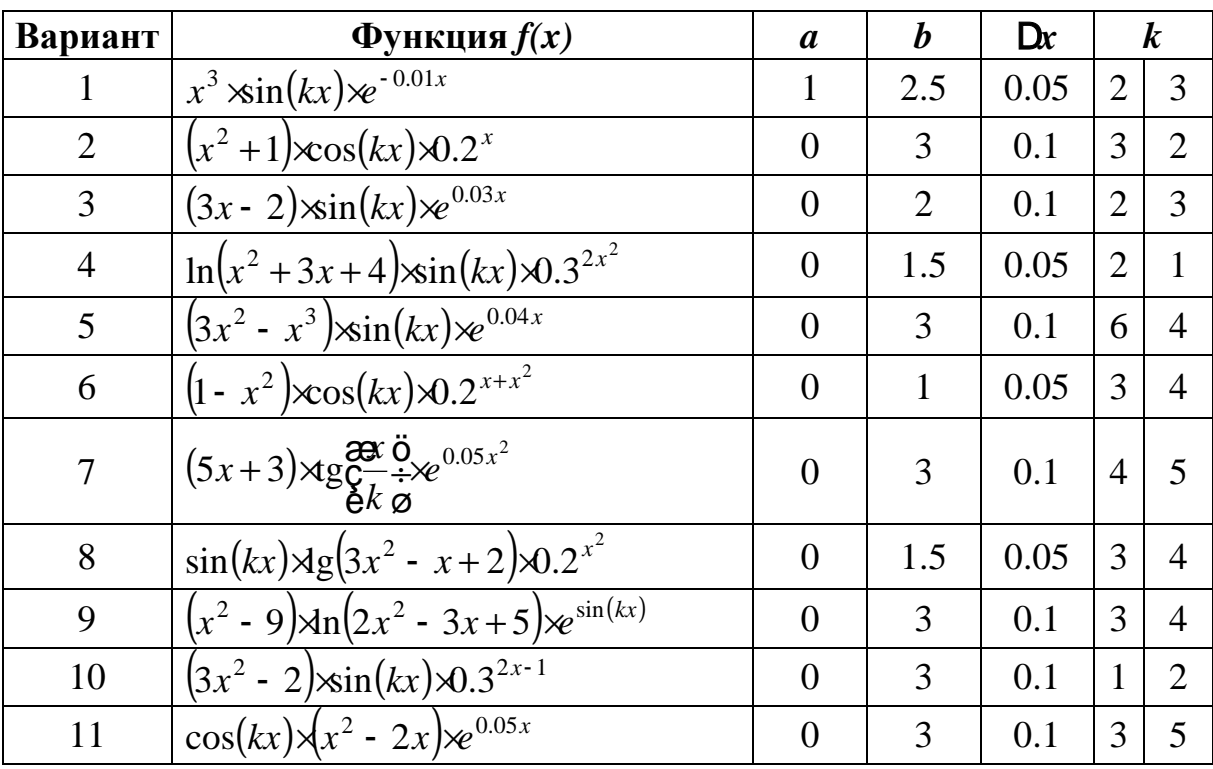

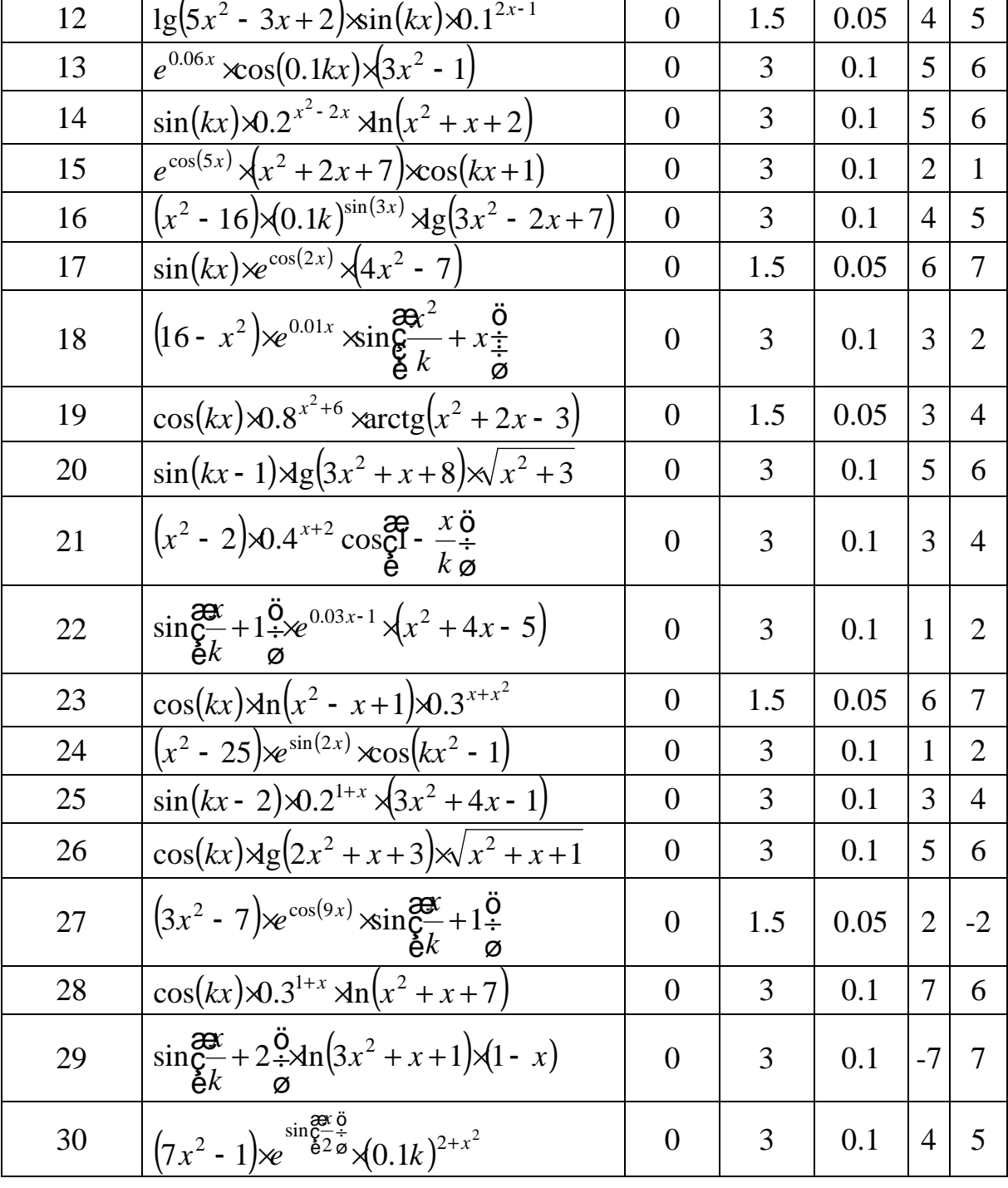

- 5. Отчет по выполнению задания №2 должен содержать описание следующих действий:
	- 5.1. автозаполнение ячеек, содержащих значения аргумента *x*;
	- 5.2. автозаполнение ячеек, содержащих значения функции *y*, указать окончательный вид формулы для расчета функции (достаточно для ячейки, содержащей начальное значение *x*);
	- 5.3.копии экрана, отображающие шаги мастера создания диаграмм.